AZ1840\_12\_CCR\_DE 7/24/08 17:48

# **CD Soundmachine**

Register your product and get support at www.philips.com/welcome

# Manual de usuario

# **PHILIPS**

# **PHILIPS**

AZ1840

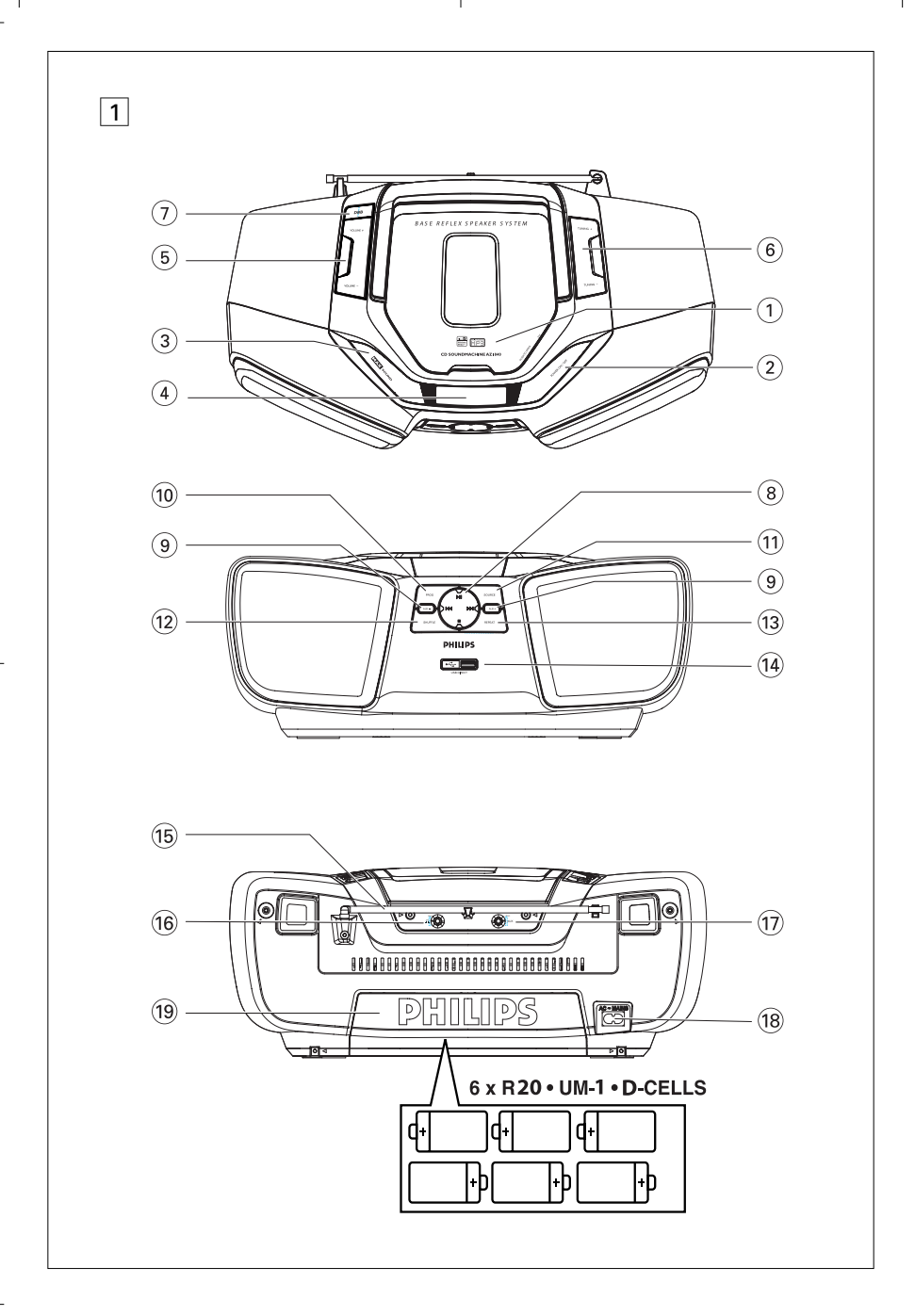

AZ1840\_12\_CCR\_DE 7/24/08 17:48 Page 3

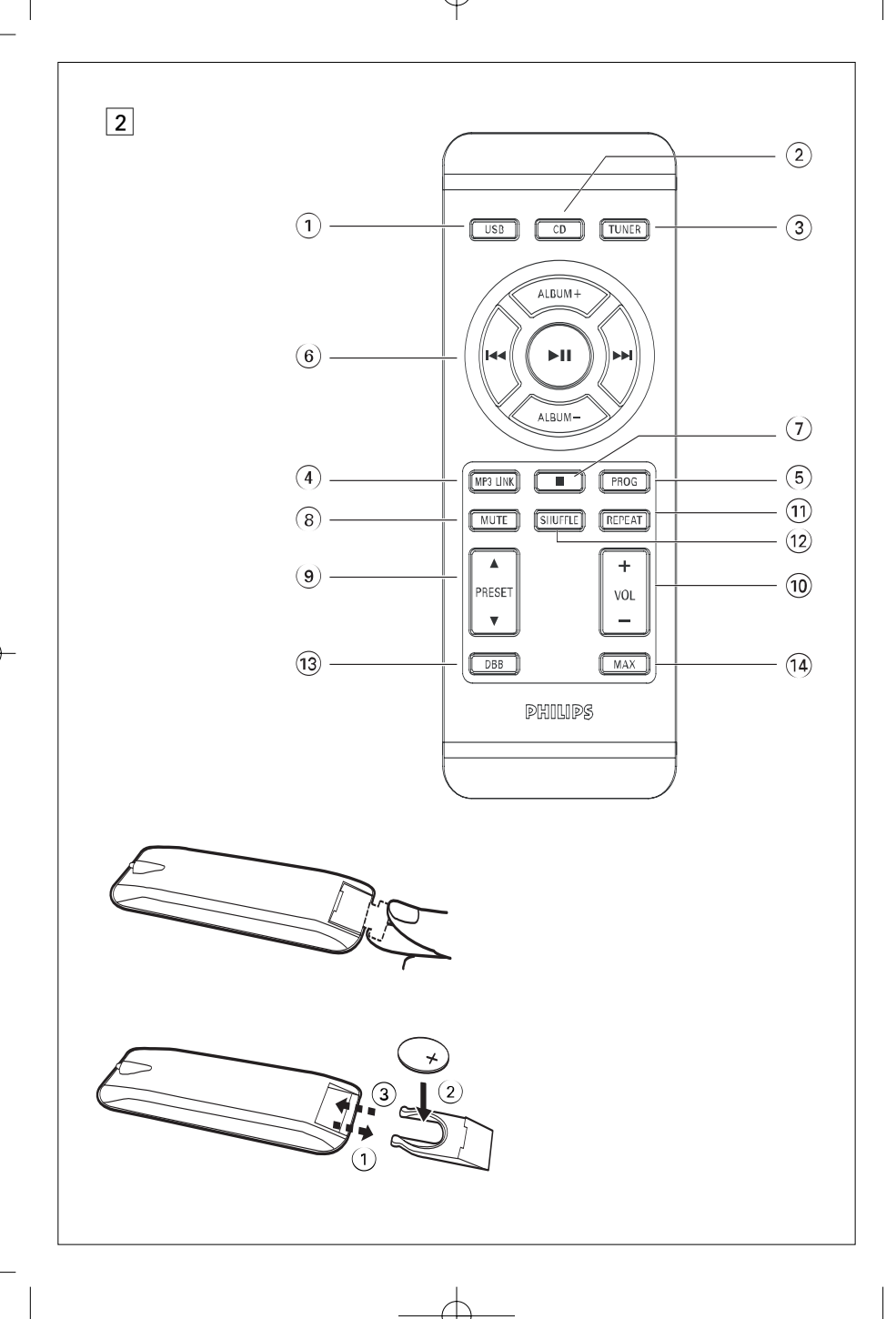

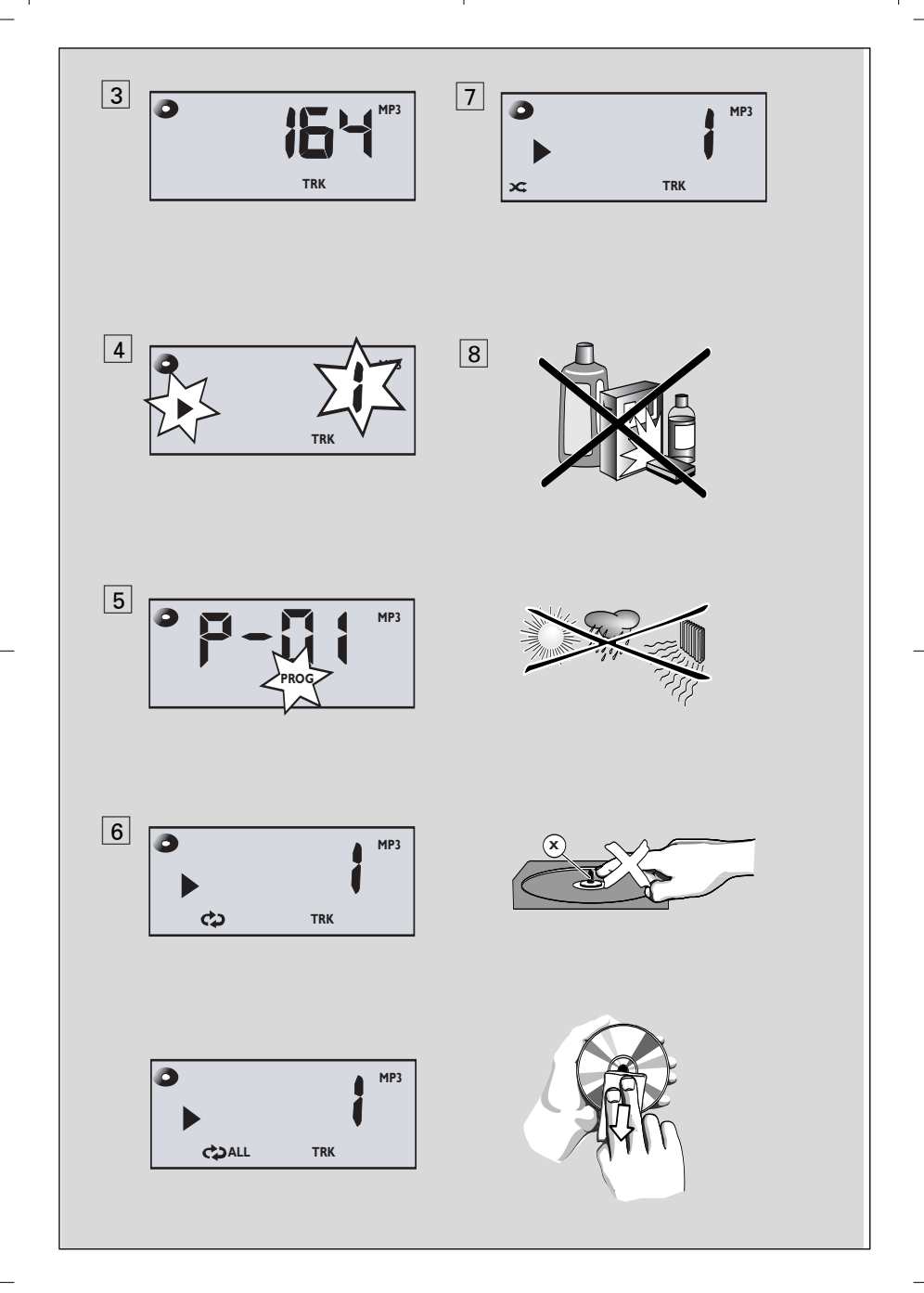

**Herzlichen Glückwunsch zu Ihrem Kauf und willkommen bei Philips!** 

**Um den Support von Philips optimal zu nutzen, registrieren Sie Ihr Produkt bitte unter www.philips.com/welcome.**

### **Mitgeliefertes zubehör**

- Netzkabel
- Fernbedienung

# **Obere und Frontplatten (Siehe** 1**)**

- 1 **PUSH TO OPEN** hier anheben, um die CD-Lade zu öffnen.
- 2 **POWER ON/OFF** Ein- oder Ausschalten des Geräts.
- 3 **MAX SOUND** Aktivieren oder Deaktivieren der optimalen Mischung verschiedener Tonfunktionen.
- 4 **Bedienfeld** Anzeigen des Gerätestatus.
- 5 **VOLUME+/-**  ändert Lautstärkepegel.
- 6 **TUNING +/-** Einstellen auf Radiosender.
- 7 **DBB** schaltet die Baßverstärkung ein und aus.
- $\left( \mathbf{\hat{s}} \right)$  **> II** beginnt oder unterbricht CD/USB-Wiedergabe.
	- § ∞ Auswählen des nächsten/vorherigen Titels
		- Im aktuellen Titel vorwärts/rückwärts suchen (Taste gedrückt halten)
	- $\blacksquare$  hält die CD/USB-Wiedergabe an; – löscht ein CD-Programm
- 9 **ALB -/+ For MP3-CD/USB only:**

Auswahl des Albums.

### – **MW/FM**:

wählt einen Radio-Vorwahlsender. (auf, ab).

- 0 **PROG**  Programmieren von Titeln oder Radiosendern.
- ! **SOURCE**  sAuswahl der Tonquelle: CD, USB, FM, MW oder MP3 LINK.
- @ **SHUFFLE**  Abspielen aller CD-/USB-Titel in willkürlicher Reihenfolge.
- (13) **REPEAT** Auswahl von Wiederholmodi.
- $(14)$  **Puerto USB** conecta a un dispositivo externo USB de almacenaje masivo

# **Deutsch Bedienelemente**

# **Rückwand** (Siehe $\boxed{1}$ )

- % **Teleskopantenne** verbessert FM-Empfang.
- ^ **Kopfhörerbuchse** Anschließen eines Kopfhörers.
- $\overline{m}$  **MP3 LINK** Eingang für externe Audioquelle.
- 18 AC MAINS~ Einlaß für Netzkabel.
- ( **Batteriefach**  für 6 Batterien,Typ R-20, UM1 oder D-Zellen.

### **Fernbedienung (Siehe** 2**)**

- $(1)$  **USB** wählt USB.
- $(2)$   $CD$  wählt CD-Klangquelle.
- 3 **TUNER** Auswahl des TUNER (UKW/MW)-Modus.
- $\overline{4}$  **MP3 LINK** Auswahl des MP3 LINK-Modus.
- 5 **PROG**  Programmieren von Titeln oder Radiosendern.
- $\overline{6}$   $\blacktriangleright$  II beginnt oder unterbricht CD/USB-Wiedergabe.
	- **ALBUM +/- MP3-CD/USB:**

Auswahl des Albums.

- § ∞ Auswählen des nächsten/vorherigen Titels
- Im aktuellen Titel vorwärts/rückwärts suchen (Taste gedrückt halten)
- 7 9 hält die CD/USB-Wiedergabe an; – löscht ein CD-Programm
- 8 **MUTE** Stummschalten oder Wiedereinschalten der Tonwiedergabe.
- **9 PRESET**  $\triangle$ **/** $\triangledown$  **MW/FM:** wählt einen Radio-Vorwahlsender. (auf, ab).
- 0 **VOLUME+/-**  ändert Lautstärkepegel.
- ! **REPEAT**  Auswahl von Wiederholmodi.
- @ **SHUFFLE** Abspielen aller CD-/USB-Titel in willkürlicher Reihenfolge.
- (13) **DBB** schaltet die Baßverstärkung ein und aus.
- **(14) MAX SOUND** Aktivieren oder Deaktivieren der optimalen Mischung verschiedener Tonfunktionen.

### **Stromversorgung**

### **Stromversorgung**

Nach Möglichkeit das Stromnetz benutzen, wenn Sie wollen, daß die Batterien länger halten.Vor dem Einsetzen von Batterien sicherstellen, daß der Netzstecker aus der Steckdose heraus– und vom Gerät abgezogen ist.

### **Batterien (nicht inbegriffen)**

- **1** Das Batteriefach öffnen und sechs Batterien, Typ **R-20**, **UM-1** oder **D-Zellen**, (vorzugsweise Alkalibatterien) einsetzen, wobei die richtige Polarität anhand der Symbole "**+**" und "**–**" im Fach zu beachten ist.
- **2** Die Fachtür schließen und sicherstellen, dass die Batterien fest und sicher eingesetzt sind. Das Gerät ist jetzt einsatzbereit.

### *Batterien enthalten Chemikalien, weshalb sie vorschriftsmäßig zu entsorgen sind.*

- *Incorrect use of batteries can cause electrolyte leakage and will corrode the compartment or cause the batteries to burst*:
- *Do not mix battery types: e.g. alkaline with carbon zinc. Only use batteries of the same type for the set.*
- *When inserting new batteries, do not try to mix old batteries with the new ones.*
- *Remove the batteries if the set is not to be used for a long time.*

### **Fernbedienung (Siehe** 2**) Wichtig!**

- *Vor dem Verwenden der Fernbedienung den Isolierstreifen aus Plastik wie in Abb.* 2 *gezeigt entfernen.*
- *Wenn die Fernbedienung nicht ordnungsgemäß arbeitet oder sich die Reichweite verringert hat, tauschen Sie die verbrauchten Batterie gegen eine neue (CR2025) aus.*
- **1** Ziehen Sie das Batteriefach heraus, wie in Abbildung 2 dargestellt
- **2** Tauschen Sie die Batterie aus. Achten Sie beim Einlegen der Batterie auf die korrekte

Polarität. Setzen Sie die Abdeckung des Batteriefachs wieder vollständig ein.

- Die unsachgemäße Benutzung von Batterien kann zu austretendem Elektrolyt führen und korrodiert das Fach oder bewirkt Bersten der Batterien. Deshalb:
- Die Batterien herausnehmen, wenn das. Gerät längere Zeit nicht benutzt wird.
- **Batterien enthalten Chemikalien, weshalb sie vorschriftsmäßig zu entsorgen sind.**

**Benutzung des Wechselstromnetzes** *WARNUNG:Überprüfen Sie stets, ob das Gerät vollständig ausgeschaltet wurde, bevor Sie das Gerät von der Stromversorgung trennen oder diese ändern.*

- **1** Nachprüfen, ob die **auf dem Typenschild auf der Geräteunterseite angegebene Netzspannung** der örtlichen Netzspannung entspricht. Ist dies nicht der Fall, sich an Ihren Händler oder Ihr Kundendienstzentrum wenden.
- **2** Das Netzkabel an den **AC ~ MAINS** Eingang und die Steckdose anschließen. Schließen Sie das Netzkabel an die Steckdose an.
- **3** Um das Gerät völlig stromlos zu machen, wird der Netzstecker an der Steckdose gezogen.
- **4** Installieren Sie diese Einheit in der Nahe einer Steckdose, und achten Sie darauf, dass der Stecker leicht zuganglich ist.
- Den Netzstecker an der Steckdose ziehen, um das Gerät bei heftigen Gewittern zu schützen. Kinder können sich ernsthaft verletzen, da das nicht angeschlossene Kabelende noch immer Strom führt, wenn nur der Stecker vom Netzanschluss auf der Geräterückseite entfernt wurde.

### *Das Typenschild befindet sich auf der Geräteunterseite.*

# **Grundfunktionen Radio**

### **Grundfunktionen**

### **Ein- und Abschalten und Funktionswahl**

- **1** Drücken Sie am System die Taste **POWER ON/OFF**, um das System einzuschalten.
- **2** Drücken Sie die Taste **SOURCE** auf der Vorderseite des Systems oder die entsprechenden Tasten auf der Fernbedienung (**CD,TUNER, MP3 LINK** oder **USB**), um die Tonquelle auszuwählen.
- **3** Drücken Sie am System die Taste **POWER ON/OFF**, um das System auszuschalten. **Einstellung von Lautstärke und Klang**
- Drücken Sie am System die Taste **VOLUME+/-** (oder **VOL+/-** auf der Fernbedienung), um die Lautstärke einzustellen.
- Drücken Sie am System oder auf der Fernbedienung die Taste **DBB**, um die Bassverstärkung einzuschalten.
- Drücken Sie am System die Taste **MAX SOUND** (oder die Taste **MAX** auf der Fernbedienung), um die Audioausgabe zu optimieren.
- Schließen Sie einen Kopfhörer an die Buchse **in** auf der Rückseite des Systems an.
- Drücken Sie auf der Fernbedienung die Taste **MUTE**, um den Systemton vorübergehend stummzuschalten. Drücken Sie die Taste erneut, um die Wiedergabe fortzusetzen.

# **Digitaltuner**

### **Einstellen auf Radiosender**

- **1** Drücken Sie am System wiederholt die Taste **SOURCE**, oder drücken Sie die Taste **TUNER** auf der Fernbedienung, um die TUNER-Quelle (MW oder FM) auszuwählen.
- **2** Drücken und halten Sie am System die Taste **TUNING +/ -** bis die Frequenz im Display zu laufen beginnt.
	- **→** Das Radio stellt sich automatisch auf einen Sender mit ausreichend Empfang ein. Beim automatischen Suchlauf erscheint im Display.
- **3** Wiederholen Sie ggf. Schritt 2, bis Sie den gewünschten Sender finden.

• Zur Einstellung auf einen schwachen Sender drücken Sie am System die Taste **TUNING +/ -** kurz und wiederholt, bis Sie optimalen Empfang gefunden haben.

### **Verbesserung des Radioempfangs:**

- Bei **FM** ziehen Sie die Teleskopantenne heraus. Neigen und drehen Sie die Antenne. Verkürzen Sie sie, wenn das Signal zu stark ist.
- Bei **MW**, benutzt das Gerät eine eingebaute Antenne. Richten Sie diese Antenne durch Drehen des gesamten Gerätes aus.

### **Programmieren von Radiosendern**

Sie können bis zu insgesamt 25 Radiosender – manuell oder automatisch – abspeichern (Autostore).

### **Manuelle Programmierung**

- **1** Stellen Sie den gewünschten Sender ein (siehe Einstellen auf Radiosender).
- **2** Drücken Sie **PROG**, um die Programmierung zu aktivieren.
- **3** Drücken Sie **PRESET A/V** auf der Fernbedienung einmal oder mehrmals, um diesem Sender eine Nummer von 1 bis 25.
- **4** Zur Bestätigung drücken Sie **PROG**.
- **5** Zum Speichern anderer Sender wiederholen Sie 1-4.

*Nützliche Tipps: Sie können einen Vorwahlsender löschen, indem Sie eine andere Frequenz an seiner Stelle speichern.*

### **Autostore – automatisches Speichern**

Autostore beginnt automatisch mit der Programmierung von Radiosendern ab Vorwahl 1. Alle bisherigen Vorwahlen, z.B. manuell programmiert, werden gelöscht.

- **1** Wählen Sie Wellenbereich, **FM** oder **MW**.
- **2** Halten Sie die Taste **PROG** gedrückt, bis RucD angezeigt wird.
	- **→** Verfügbare Sender werden programmiert (FM oder MW). Nachdem alle Sender gespeichert sind, wird der erste Autostore-Vorwahlsender anschließend automatisch gespielt.

### **Um einen Vorwahl- oder Autostore-Sender zu hören**

Drücken Sie die **PRESET ▲/▼** auf der Fernbedienung Tasten einmal oder mehrmals, bis der gewünschte Vorwahlsender angezeigt wird.

# **MP3/WMA/CD-Spieler**

# **ÜBER MP3**

Das Musikkompressionsverfahren MP3 (MPEG Audio Layer 3) verringert die digitalen Daten einer Audio CD deutlich und bewahrt dabei eine CD-ähnliche Klangqualität.

- **Wie Sie zu Musikdateien kommen:** Laden Sie entweder legale Musikdateien aus dem Internet auf die Festplatte ihres Computers oder erstellen Sie Musikdateien aus Ihren eigenen Audio CDs. Legen Sie dazu eine Audio CD in das CD-ROM-Laufwerk ihres Computers und komprimieren Sie die Musik mit einem geeigneten Encoderprogramm. Um eine gute Klangqualität zu erzielen, wird für MP3 eine Bitrate von mindestens 128 kbps empfohlen.
- **Wie Sie eine CD-ROM mit MP3- Dateien machen:** Verwenden Sie den CD-Brenner Ihres Computers, um die Musikdateien von der Festplatte auf eine CD-ROM zu schreiben ("brennen").

### *Nützliche Tipps:*

- *Vergewissern Sie sich, dass die Dateinamen der MP3-Dateien mit .mp3 enden.*
- *Anzahl von Alben/Ordnern: maximal 20 Anzahl von Stücken/Titeln: maximal 400*
- *Die Zahl der Musikdateien, die gespielt werden können, hängt u. a. von der Länge der Dateinamen ab. Mit kurzen Dateinamen werden mehr Dateien unterstützt..*

### **Abspielen einer CD/MP3/WMA-CD**

Dieser Spieler spielt Audio Discs einschließlich CD-R/CD-RW und MP3/WMA-CD ab. Nicht etwa versuchen eine CD-ROM, CDi,VCD, DVD oder Computer-CD abzuspielen.

### **Wichtig!**

- **•** CDs, die mit Kopierschutztechnologien einiger Hersteller verschlüsselt wurden, können möglicherweise von diesem Produkt nicht wiedergegeben werden.
- **•** Nicht etwa versuchen, eine DRM-geschützte WMA-Dateien
- **1** Drücken Sie am System wiederholt die Taste **SOURCE**, oder drücken Sie auf der Fernbedienung die Taste **CD**, um die CD-Quelle auszuwählen.
- **2** Heben Sie bei **LIFT TO OPEN** die Abdeckung des CD-Fachs an. Eine CD mit bedruckter Seite nach oben einlegen drücken die Disc-Lade behutsam zudrücken.
	- → rEAd wird angezeigt, während der CD-Spieler den Inhalt einer CD absucht. *Audio-CD:* die gesamte Spielzeit werden angezeigt. (Siehe  $|3|$ )
- **3** Drücken Sie **>II** um mit dem Abspielen zu beginnen.
- **4** Zum Unterbrechen des Abspielens drücken Sie **>II**.
	- → Display: > und die Tracknummer blinken. (Siehe  $\boxed{4}$ )
- **5** Drücken Sie **>II** erneut, um das Abspielen fortzusetzen.
- Zum Anhalten des Abspielens drücken Sie .

### *Nützliche Tipps:*

Das Abspielen der Disc hört auch dann auf, wenn:

- man das Disc-Fach öffnet;
- *–* man **TUNER***,* **MP3 LINK** oder **USB** als Klangquelle wählt;
- *–* die Disc am Ende angelangt ist*.*

### **Wahl eines anderen Titels**

- ∞ / § einmal oder wiederholt drücken,bis die gewünschte Titelnummer in der Anzeige erscheint. **Nur MP3/WMA-CD:** Um ein MP3-Titel zu suchen, können Sie zuerst **ALBUM +/** drücken, um das gewünschte Album auszuwählen.
- In der Pause/Stop-Position drücken >II, um mit dem Abspielen zu beginnen.

# **MP3/WMA/CD-Spieler**

# **Suche nach einer Passage innerhalb eines Titels**

- 1 Bei der Wiedergabe K</a> />
→
ldrücken und gedrückt halten.
	- ➜ Die CD wird mit geringer Lautstärke und hoher Geschwindigkeit abgespielt.
- **2** Wenn man die gewünschte Passage erkennt, die 144 / ► Taste loslassen.

### *Nützliche Tipps:*

*–* Bei der Suche innerhalb eines abschließenden Titels und Ankunft am Ende des letzten Titels geht die Disc zum Stop-Modus über.

# **Programmieren von Titelnummern**

Bis zu 20 Titel können in der gewünschten Reihenfolge gespeichert werden. Ein Titel kann mehr als einmal gespeichert werden.

- Drücken Sie I<< oder > am Gerät, um die gewünschte Titelnummer zu wählen. **Nur MP3/WMA-CD:** Können Sie zuerst **ALBUM +/-** auf der Fernbedienung) drücken, um das gewünschte Album auszuwählen.
- **2** Drücken Sie **PROG**.
	- **→** Auf dem Display wird die Nummer des Programmplatzes angezeigt. (Siehe  $\boxed{5}$ )
- **3** Wiederholen Sie Schritt 1-2, um alle gewünschten Titel zu wählen und zu speichern.
- Display: Full wenn Sie versuchen, mehr als 20 Titel zu programmieren.

### **Löschen eines Programms**

Der Speicherinhalt kann gelöscht werden durch:

- Durch Öffnen der Abeckung des CD-Fachs;
- Drücken von MW, FM oder CD/USB als Klangquelle;
- Zweimaliges Drücken von uwährend der Wiedergabe oder in der Stopp-Position.
	- ➜ **PROG** verschwindet.

# **Verschiedene Abspielmodi: REPEAT und SHUFFLE (Siehe** 6, 7**)**

Sie können die diversen Abspielmodi vor dem oder beim Abspielen wählen und ändern, und die Modi REPEAT (Wiederholung) mit

### **PROG** kombinieren.

- $\Leftrightarrow$  wiederholt den aktuellen Titel ununterbrochen.
- wiederholt die gesamte Disc/ das Programm.
- $\star$  Titel der gesamten Disc werden in zufälliger Reihenfolge abgespielt.
- **1** Drücken Sie einmal bzw. wiederholt die Taste **REPEAT** oder **SHUFFLE**, um einen Wiedergabemodus auszuwählen.
- 2 Drücken Sie **>II**, um mit dem Abspielen zu beginnen, wenn in der Stop-Position befindlich.
- **3** Drücken Sie für die Rückkehr zur normalen Wiedergabe wiederholt auf **REPEAT** oder **SHUFFLE**, bis die verschiedenen Modi nicht mehr angezeigt werden.
	- Zum Aufheben Ihres Abspielmodus können Sie auch ■ drücken.

# **USB-Verbindung**

### **Verwenden des USB-Anschlusses**

- Das AZ1840 weist auf der Vorderseite einen Plug-and-Play-fähigen USB-Anschluss auf, über den Sie mit dem AZ1840 digitale Musik- und Sprachdaten von einem USB Massenspeichergerät wiedergeben können.
- Wenn Sie ein USB-Massenspeichergerät verwenden, können Sie außerdem alle Funktionen des AZ1840 verwenden, die für die CD-Wiedergabe erläutert werden.

### **Kompatible USB-Massenspeichergeräte**

Mit dem AZ1840 können Sie folgende Geräte verwenden:

- USB-Flashspeicher (USB 2.0 oder USB 1.1)
- *USB-Flashplayer (USB 2.0* oder *USB 1.1)*

• USB-Geräte, für die Treiber installiert werden müssen, werden nicht unterstützt (Windows XP).

### *Hinweis:*

Bei einigen USB-Flashplayern (oder - Speichergeräten) werden die gespeicherten Inhalte mithilfe einer Technologie zum Urheberrechtsschutz aufgenommen Solche geschützten Inhalte können auf keinem anderen Gerät (wie etwa diesem AZ1840 ) wiedergegeben werden.

### **Unterstützte Formate:**

- USB- oder Speicherdateiformat FAT12, FAT16, FAT32 (Sektorengröße: 512 - 65.536 Bytes)
- MP3-Bitrate (Datenrate): 32-320 Kbps und variable Bitrate
- WMA Version 9 oder früher
- Nesting von Verzeichnissen bis auf maximal 8 Ebenen
- Anzahl von Alben/Ordnern: maximal 99
- Anzahl von Stücken/Titeln: maximal 511
- ID3-Tag v2.0 oder höher
- Dateiname in Unicode UTF8 (Maximallänge: 128 Bytes)

### **Das System kann folgende Formate nicht wiedergeben bzw. unterstützen:**

- Leere Alben: Ein leeres Album ist ein Album, das keine MP3-/WMA-Dateien enthält; es wird nicht im Display angezeigt.
- Nicht unterstützte Dateiformate werden übersprungen. Das bedeutet z. B.:Word-Dokumente mit der Erweiterung .doc oder MP3-Dateien mit der Erweiterung .dlf werden ignoriert und nicht wiedergegeben.
- Audiodateien in den Formaten AAC,WAV, PCM. NTFS
- DRM-geschützte WMA-Dateien
- WMA-Dateien im Lossless Format

### **Wiedergabe von einem USB-Massenspeichergerät**

- **1** Stellen Sie sicher, dass Ihr AZ1840 über das Netz oder mit den angegebenen Batterien betrieben wird.
- **2** Drücken Sie am Gerät wiederholt die Taste **SOURCE**, oder drücken Sie auf der Fernbedienung die Taste **USB**, um die USB-Quelle auszuwählen.
	- $\rightarrow$  Auf der Anzeige wird  $\Box$ b
- **3** Ein kompatibles USB-Massenspeichergerät mit dem markierten USB-Anschluss (<a> des AZ1840 verbinden. Falls erforderlich ein geeignetes USB-Kabel für die Verbindung des Geräts mit dem USB-Anschluss des AZ1840 verwenden.
	- → Das Gerät wird automatisch eingeschaltet.

• Schaltet sich das Gerät nicht ein, schalten Sie es manuell ein und schließen Sie es dann erneut an.

- **→** Auf der Anzeige des AZ1840 wird rEFId und die Gesamtzahl der abspielbaren Audiodateien (Maximal angezeigte Nummer: 511), die auf dem Gerät gespeichert sind, eingeblendet.
- 4 Starten der Wiedergabe 11 am AZ1840 drücken.
	- Können Sie zuerst **ALBUM +/-** drücken, um das gewünschte Album auszuwählen.

# **USB-Verbindung**

### *Nützliche Tipps:*

- *Bis zu 511 abspielbare Audiodateien, die auf einem USB-Massenspeichergerät gespeichert sind, können über das AZ1840 wiedergegeben werden.*
- *Bis zu 99 abspielbare Alben, die auf einem USB-Massenspeichergerät gespeichert sind, können über das AZ1840 ausgewählt und angezeigt werden.*
- *Stellen Sie sicher, dass die Dateinamen von MP3-Dateien mit .mp3 enden.*
- *Verwenden Sie den Windows Media Player 10 (oder höher) zum CD-Brennen/Umwandeln von DRM-geschützten WMA-Dateien! Weitere Informationen zum Windows Media Player und WM DRM (Windows Media Digital Rights Management) finden Sie im Internet unter www.microsoft.com.*
- *Für die Wiedergabe von einem USB-Gerät: wenn auf dem Display "OL" angezeigt wird, ist das USB-Gerät elektrisch überladen AZ1840 . Sie müssen das USB-Gerät ändern.*

# **Pflege & Sicherheit (Siehe** 8)

### **Umgang mit CD-Spieler und CD**

- Wenn der CD-Spieler CDs nicht richtig lesen kann, eine handelsübliche Reinigungs-CD zur Reinigung der Linse benutzen, bevor das Gerät zur Reparatur gegeben wird.
- Die Linse des CD-Spielers sollte niemals berührt werden!
- Plötzliche Änderungen der Umgebungstemperatur können zu Kondensation führen, und die Linse des CD-Spielers kann beschlagen. Abspielen einer CD ist dann nicht möglich. Nicht versuchen, die Linse zu reinigen, sondern das Gerät in einer warmen Umgebung lassen, bis die Feuchtigkeit verdunstet.
- Die CD-Lade stets geschlossen halten, um Staub auf der Linse zu vermeiden.
- Die CD durch eine geradlinige Bewegung von der Mitte zum Rand mit einem weichen, fusselfreien Tuch reinigen. Keine Reiniger benutzen, da sie den Tonträger beschädigen können.
- Niemals auf eine CD schreiben oder Aufkleber an ihr anbringen.

### **Sicherheitsinformationen**

- Das Gerät auf eine harte, ebene Oberfläche stellen, damit das System waagerecht steht.
- Wenn der Netzstecker bzw. Gerätekuppler als Trennvorrichtung verwendet wird, muss die Trennvorrichtung frei zugänglich bleiben.
- Gerät, Batterien, CDs oder Cassetten nicht Feuchtigkeit, Regen, Sand oder übertriebener Wärme, die auf Heizanlagen oder direkte Sonneneinstrahlung zurückzuführen ist, aussetzen.
- Der Apparat darf Tropf– und Spritzwasser nicht ausgesetzt werden.
- Decken Sie das Gerät nicht ab. Für eine angemessene Lüftung und Vermeidung von Wärmeaufbau ist ein Abstand von 15 cm zwischen den Lüftungslöchern und umgebenden Flächen notwendig.
- Die Belüftung des Geräts darf nicht dadurch beeinträchtigt werden, dass die Lüftungsöffnungen durch Zeitungen, Tischtücher,Vorhänge etc. abgedeckt werden.
- Stellen Sie keine Gegenstände mit offenen Flammen, etwa angezündete Kerzen, auf das Gerät.
- Stellen Sie keine mit Flüssigkeiten gefüllten Behälter, etwa Vasen, auf den Apparat.
- Die mechanischen Teile des Gerätes enthalten selbstschmierende Lager und dürfen nicht geölt oder geschmiert werden.
- Zur Reinigung des Gerätes wird ein weiches, leicht angefeuchtetes Ledertuch benutzt. Keine Reinigungsmittel verwenden, die Alkohol, Ammoniak, Benzol oder scheuernde Bestandteile enthalten, weil dadurch das Gehäuse beschädigt werden könnte.

# **Fehlersuche**

Wenn ein Fehler auftritt, zuerst die nachstehenden Punkte überprüfen, bevor das Gerät zur Reparatur gegeben wird. Wenn Sie das Problem nicht durch Befolgen dieser Ratschläge lösen können, sollten Sie sich an Ihren Händler oder an Ihr Reparaturzentrum wenden.

### *WARNHINWEIS: Das Gerät nicht öffnen, weil Stromschlaggefahr besteht. Unter gar keinen Umständen sollten Sie versuchen, das Gerät selbst zu reparieren, weil die Garantie dadurch erlischt.*

### **Problem**

- *Mögliche ursache*
- ABHII FF Kein

### **Fernbedienung funktioniert nicht richtig**

- *– Batterien erschöpft/ falsch eingelegt*
- (Frische) Batterien richtig einlegen
- *– Abstand/ Winkel zum Gerät zu groß*
- Abstand verringern/ Winkel verkleinern

### **Sound/keine Leistung**

- *VOLUME nicht eingestellt*
- VOLUME einstellen
- *Netzkabel nicht fest angeschlossen*
- AC-Netzkabel ordnungsgemäß anschließen
- *Batterien erschöpft/ falsch eingesetzt*
- Richtig (neue) Batterien einsetzen
- *CD enthält andere als Audiodateien.*
- Drücken Sie K4, DH ein- oder mehrmals, um eine oder mehrere Datendateien zu überspringen und mit der nächsten Audiodatei fortzufahren

### **Display funktioniert nicht richtig / Gerät spricht auf kein Bedienelement an**

- *Elektrostatische Entladung*
- Das Gerät abschalten und den Gerätestecker ziehen. Nach ein paar Sekunden wieder anschließen

### **Anzeige**

- *Keine CD eingelegt*
- Eine CD einlegen
- *CD ist stark zerkratzt oder verschmutzt*
- CD austauschen/reinigen, siehe Pflege
- *Laserlinse ist beschlagen*
- Warten, bis Linse sich akklimatisiert hat
- *CD-R (aufnehmbare CD) ist leer oder nicht signiert / CD-RW (umschreibbare CD) eingelegt*

• Verwenden Sie nur eine signierte CD-R (aufnehmbare CD)oder geeignete Musik-CD

### *Hinweis:*

*Stellen Sie sicher, dass die CD nicht mithilfe von Kopierschutztechnologien verschlüsselt wurde, da einige von ihnen nicht mit dem Compact Disc-Standard kompatibel sind.*

### **Die CD überspringt Titel**

- *CD beschädigt oder verschmutzt*
- CD austauschen oder reinigen
- *shuffle oder program -Funktion ist aktiv*
- shuffle / program-Funktion abschalten.

### *Hinweis: Stark verkratzte oder verschmutzte CDs können den Betrieb Ihres Gerätes beeinträchtigen.*

### **Klangaussetzer bei MP3-Wiedergabe**

- *MP3-Datei mit Komprimierung über 320 kbps angefertigt*
- Eine geringere Komprimierung zur Aufnahme von CD-Titeln im MP3-Format benutzen
- *CD beschädigt oder verschmutzt*
- CD austauschen oder reinigen

### **USB-Gerät kann nicht über das AZ1840 abgespielt werden**

- *Das Gerät befindet sich nicht im USB-Modus.*
- Drücken Sie am Gerät wiederholt die Taste **SOURCE**, oder drücken Sie auf der Fernbedienung die Taste **USB**, um die USB-Quelle auszuwählen.
- *Das Gerät ist nicht ordnungsgemäß mit dem USB-Anschluss des AZ1840 verbunden.*
- Stellen Sie die Verbindung zum Gerät erneut her und stellen Sie sicher, dass das Gerät eingeschaltet ist.
- *Das Gerät wird nicht vom AZ1840 unterstützt oder das Dateiformat der auf dem Gerät gespeicherten Dateien wird nicht vom AZ1840 unterstützt.*
- Verwenden Sie ein kompatibles Gerät bzw. Audiodateiformat.

### **No puedo utilizar el control remoto para seleccionar el modo CD o el modo USB**

- *– La unidad principal no está establecida en el modo CD/USB.*
- *•* Drücken Sie am Gerät wiederholt die Taste **SOURCE**, oder drücken Sie auf der Fernbedienung die Taste **CD** oder **USB**, um die CD- oder USB-Quelle auszuwählen.

# **Gehörschutz**

### **Wählen Sie eine moderate Lautstärke:**

- Das Verwenden von Kopfhörern bei zu hoher Lautstärke kann Ihrem Gehör schaden. Dieses Produkt kann Töne in einem Dezibelbereich wiedergeben, der bei einem gesunden Menschen bereits nach weniger als einer Minute zum Gehörverlust führen kann. Der höhere Dezibelbereich ist für Personen gedacht, die bereits unter einer Beeinträchtigung ihres Hörvermögens leiden.
- Die Lautstärke kann täuschen. Mit der Zeit passt sich die als angenehm empfundene Lautstärke der tatsächlichen Lautstärke an. Deswegen kann es vorkommen, dass nach längerem Zuhören als "normal" empfunden wird, was in Wirklichkeit sehr laut und für Ihr Gehör schädlich ist. Um diesen Effekt zu vermeiden, sollten Sie Ihre Lautstärke aus einem sicheren Bereich auswählen, bevor sich ihr Gehör daran gewöhnt, und Sie sollten diese Einstellung nicht verändern.

### **So finden Sie Ihren sicheren Lautstärkepegel:**

- Stellen Sie den Lautstärkeregler auf eine geringe Lautstärke.
- Erhöhen Sie langsam die Lautstärke, bis der Ton klar und deutlich zu hören ist.

### **Hören Sie nur eine angemessene Zeit:**

- Bei sehr intensiver Nutzung kann auch eine "sichere" Lautstärke zum Gehörverlust führen.
- Verwenden Sie deshalb Ihre Geräte in vernünftiger Weise, und pausieren Sie in angemessenen Zeitabständen.

### **Beachten Sie bei der Verwendung von Kopfhörern folgende Richtlinien:**

- Hören Sie nur bei angemessener Lautstärke und nur eine angemessene Zeit lang.
- Achten Sie darauf, auch nach Gewöhnung an einen Lautstärkepegel, diesen nicht zu erhöhen.
- Stellen Sie die Lautstärke nur so hoch ein, dass Sie Umgebungsgeräusche noch wahrnehmen können.
- Bei potentiell gefährlichen Situationen sollten Sie sehr vorsichtig sein oder die Verwendung kurzzeitig unterbrechen.
- Verwenden Sie die Köpfhörer nicht, während Sie ein motorisiertes Fahrzeug führen, Fahrrad oder Skateboard fahren usw. Dies könnte für den Straßenverkehr gefährlich sein und ist in vielen Ländern verboten.

### **Umweltinformationen**

Alles überflüssige Verpackungsmaterial wurde vermieden. Die Verpackung ist leicht in drei Monomaterialien aufteilbar:Wellpappe, Polystyrol und Kunststoff.

**Ihr Gerät besteht aus Materialien, die von darauf spezialisierten Betrieben wiederverwertet werden können. Bitte halten Sie sich beim Recy-celn von Verpackungsmaterial, erschöpften Batterien und alter Ausrüstung an örtliche Bestimmungen.**

**Entsorgung Ihres Altgerätes**

**Ihr Produkt ist aus hochqualitativen Materialien und Bestandteilen hergestellt, die dem Recycling zugeführt und wiederverwertet werden können.**

**Falls dieses Symbol eines durchgestrichenen Müllcontainers auf Rollen auf diesem Produkt angebracht ist, bedeutet dies, dass es von der Europäischen Richtlinie 2002/96/EG erfasst wird.**

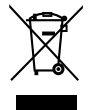

**Bitte informieren Sie sich über die örtlichen Sammelstellen für Elektroprodukte und elektronische Geräte.**

**Bitte beachten Sie die lokalen Vorschriften und entsorgen Sie Ihre Altgeräte nicht mit dem normalen Haushaltsmüll. Die korrekte Entsorgung Ihres Altgerätes ist ein Beitrag zur Vermeidung möglicher negativer Folgen für die Umwelt und die menschliche Gesundheit.**

# **Especificaciones**

**Consumo de energía............................15W Dimensiones (anch. x alt. x prof.).......420 x 240 x 168 (mm) Peso.......................................................2.808 kg**

**Meet Philips at the Internet http://www.philips.com**

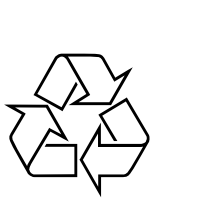

AZ1840

**CLASS 1 LASER PRODUCT**

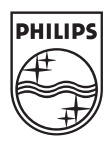

Printed in China PDCC-PXP-0813